**English**

## **WARNING**

**To prevent fire or shock hazard, do not expose the unit to rain or moisture.**

**For customers in the U.S.A.**

#### **Owner's Record**

The model number and the serial number are located on the bottom of the mouse. Record the serial number in the space provided below. Refer to this number whenever you call your Sony dealer regarding this product.

Model No. SMU-CM2/SMU-CL2 Serial No.

# **SONY**

3-266-641-**11**(1)

# **SMU-CM2/CL2**

© 2004 Sony Corporation Printed in China

# *Optical USB Mouse*

Operating Instructions Mode d'emploi Manual de instrucciones

#### **Note**

This equipment has been tested and found to comply with the limits for a Class B digital device, pursuant to Part 15 of the FCC Rules. These limits are designed to provide reasonable protection against harmful interference in a residential installation. This equipment generates, uses, and can radiate radio frequency energy and, if not installed and used in accordance with the instructions, may cause harmful interference to radio communications. However, there is no guarantee that interference will not occur in a particular installation. If this equipment does cause harmful interference to radio or television reception, which can be determined by turning the equipment off and on, the user is encouraged to try to correct the interference by one or more of the following measures:

- Reorient or relocate the receiving antenna.
- Increase the separation between the equipment and receiver. – Connect the equipment into an outlet on a circuit
- different from that to which the receiver is connected.
- Consult the dealer or an experienced radio/TV technician for help.

You are cautioned that any changes or modifications not expressly approved in this manual could void your authority to operate this equipment.

If you have any questions about this product, you may call; Sony Customer Information Services Center 1-800-222-7669 or http://www.sony.com/

### **Declaration of Conformity**

Trade Name : SONY Model No. : SMU-CM2/SMU-CL2 Responsible Party : Sony Electronics Inc. Address : 16450 W. Bernardo Dr, San Diego, CA 92127 USA

> Approx. 1.0 m (3 ft, 3  $\frac{3}{s}$  in) (SMU-CM2) Approx. 1.5 m (4 ft, 11 1 /8 in) (SMU-CL2)

Telephone No. : 858-942-2230

This device complies with Part 15 of the FCC Rules. Operation is subject to the following two conditions: (1) This device may not cause harmful interference, and (2) this device must accept any interference received, including interference that may cause undesired operation.

- Microsoft and Windows are registered trademarks of Microsoft Corporation in the United States and/or other countries.
- All other names of systems and products are trademarks or registered trademarks of their respective owners. ™ and ® marks are omitted in this manual.

- Copyright laws prohibit reproducing the software supplied with this mouse or the manual accompanying it in whole or in part, or renting the software without the permission of the copyright holder.

- In no event will SONY be liable for any financial damages, or loss of profits, including claims made by third parties, arising out of the use of

- the software supplied with this mouse. - In the event a problem occurs with this product
- as a result of defective manufacturing, SONY will replace it. However, SONY bears no other responsibility.

- The software provided with this mouse cannot be used with equipment other than that which is so designated.

- Please note that, due to continued efforts to improve quality, the specifications of the software supplied with this mouse may be changed without notice.

# **Unpacking Your Mouse**

Check that the package contains before using this product.

If anything is missing, contact the Sony dealer where you purchased this product or a Sony service representative serving your local area.

• Mouse SMU-CM2/SMU-CL2

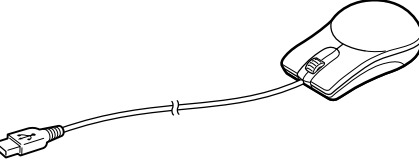

• Operating instructions (this manual)

# **Identifying the Parts**

# **Specifications**

**Connector** USB terminal

**Resolving power** 800 count/inch

### **Supported OS**

Windows® XP Professional, Windows® XP Home Edition, Windows® 2000 Professional, Windows® Millennium Edition, Windows® 98 Second Edition (Manufacturer installed.)

**Cord length**

 $\rightarrow$  The USB equipment driver may be installed for every port according to the computer. Click [Cancel] on the [Found New Hardware wizard] and reconnect the mouse to the USB connecting terminal for which the driver is already installed. Otherwise, install the driver for all the USB connecting terminals to which you wish to connect the mouse.

**Operating temperature**

5˚C to 35˚C (41˚F to 95˚F)

**Operating humidity** 20% to 80% (not condensed)

**Storage temperature**

–10°C to 60°C (14°F to 140°F)

**Storage humidity** 10% to 90 % (not condensed)

- $\blacktriangleright$  Press the wheel button to exit this mode. ❒ The optical reading sensor is not working
- properly.
- $\rightarrow$  Due to the nature of this optical mouse, do not use the mouse on glass, a mirror, or glossy surfaces as it will not work properly. Use the mouse with a mouse pad, or lay something suitable under it.

**Dimensions**

Approx. 59  $\times$  34  $\times$  98 mm (2<sup>3</sup>/<sub>8</sub> $\times$  1<sup>3</sup>/<sub>8</sub> $\times$  3<sup>7</sup>/<sub>8</sub> in)  $(w/h/d)$  (SMU-CM2) Approx.  $65 \times 35 \times 113$  mm  $(2^5 / _8 \times 1^7 / _{16} \times 4^1 / _2)$  in)  $(w/h/d)$  (SMU-CL2)

- ❒ The USB connector is not connected properly.  $\rightarrow$  After closing all the applications, reconnect the USB connector.
- ❒ This mouse does not support the OS of your computer.
- $\rightarrow$  Use an OS that this mouse supports.

### **Mass**

Approx. 70 g (2.47 oz) (including the cord) (SMU-CM2) Approx. 83 g (2.93 oz) (including the cord) (SMU-CL2)

Design and specifications are subject to change without notice.

# **Connecting the mouse**

 $\Box$  Priority is given to the pointing device built into the notebook computer. Therefore, it may not be possible to set up with a USB-connected mouse.

You can use this mouse by connecting it to the USB connecting terminal of your computer.

Connect this mouse to the USB connecting terminal of your computer. The mouse is recognized by your computer, and is ready for use.

#### **Notes**

 $\rightarrow$  Uninstall the utility driver software and then restart your computer. The operating system's mouse property settings become effective. For details about uninstalling, refer to the manual, etc., of your utility driver software. (A touchpad function may be disabled when you use a notebook computer.)

- When you connect this mouse to your computer, or when you start up your computer, do not move this mouse until it is identified.
- Do not connect to a computer using a USB hub.

#### **1 Start up your computer.**

**2 Connect this mouse to the USB connecting terminal of your computer.**

Your computer automatically recognizes the

mouse, allowing you to use it.

#### **Notes**

• Some computers may require installing an OS disk.

• Depending on the condition of the computer or OS,

 $\rightarrow$  Connect the mouse directly to your computer.

- In this case, follow the directions shown on your computer.
- operation of this mouse may become unstable or impossible. In such a case, refer to "Troubleshooting."
- After disconnecting this mouse from the USB connecting terminal, wait about five seconds to reconnect it. (If you reconnect it immediately, it may not be recognized.)

Ö.

#### You can connect/disconnect this mouse without turning off the power of your computer.

# **Troubleshooting**

If you experience any of the following difficulties while using this mouse, refer to this troubleshooting guide to help remedy the problem. If the problem persists, consult your nearest Sony dealer.

#### **My mouse does not work.**

**Humidité de fonctionnement** 20 % à 80 % (non condensée) **Température d'entreposage** –10 °C à 60 °C (14 °F à 140 °F) **Humidité d'entreposage** 10 % à 90 % (non condensée) **Dimensions** Environ 59  $\times$  34  $\times$  98 mm (2<sup>3</sup>/<sub>8</sub> $\times$  1<sup>3</sup>/<sub>8</sub> $\times$  3<sup>7</sup>/<sub>8</sub> po)  $(l/h/p)$  (SMU-CM2)

Environ 65  $\times$  35  $\times$  113 mm (2<sup>5</sup>/<sub>8</sub>  $\times$  1<sup>7</sup>/<sub>16</sub>  $\times$  4<sup>1</sup>/<sub>2</sub> po)  $(l/h/p)$  (SMU-CL2)

- ❒ The USB connector is not connected properly.  $\rightarrow$  After closing all the applications, reconnect the USB connector. (After disconnecting the mouse from the USB connecting terminal, reconnect it after about five seconds.)
- ❒ The mouse is not recognized by your computer through the USB connecting terminal to which the mouse is connected.
- $\rightarrow$  If your computer has more than one USB connecting terminal, try connecting the mouse to other USB connecting terminals. (After disconnecting the mouse from the USB connecting terminal, reconnect it after about five seconds.)
- $\rightarrow$  Turn off the power of your computer while the mouse is connected to it, then start it up again after about 30 seconds. (If your mouse still does not work, repeat this procedure several times.)
- ❒ The optical reading sensor is not working properly.
- $\rightarrow$  Due to the nature of this optical mouse, do not use the mouse on glass, a mirror, or glossy surfaces as it will not work properly. Use the mouse with a mouse pad, or lay something suitable under it.
- ❒ The mouse is connected through a USB hub or a keyboard.
	-

- ❒ The USB connecting terminal is disabled by your computer.
- $\rightarrow$  Try the following, using the key board or another functional mouse. Double-click the [System] icon in the [Control Panel], and click [Device Manager]. If [!] is displayed for the USB device icon or the mouse icon, choose [!] and click [Delete], then restart your computer.
- ❒ The USB connecting terminal is disabled in the BIOS settings.
- $\rightarrow$  Check the BIOS settings in the default settings of your computer. The USB connecting terminal may have been disabled. Enable the USB connecting terminal, following the manual, etc., of your computer.

#### **The [Found New Hardware wizard] appears when I connect this mouse to my computer.**

❒ Your computer has more than one USB connecting terminal.

### **The pointer sometimes does not move even though the mouse works.**

❒ The mouse is in the auto scroll mode.

#### **Nothing happens when I press the buttons of the mouse.**

### **The scrolling features do not work**

- ❒ This mouse does not support the OS of your computer.
- $\rightarrow$  Use an OS that this mouse supports.
- ❒ An application that does not support the scrolling features is open.
- $\rightarrow$  Some applications do not support the scrolling features.

#### **Pointer speed cannot be set on a notebook computer.**

### **The mouse property settings are disabled.**

- ❒ More than one mouse is connected to the USB connecting terminals.
- $\blacktriangleright$  Disconnect all mice other than this one.
- ❒ Utility driver software for another mouse is installed.

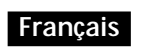

## **AVERTISSEMENT**

**Pour prévenir tout risque d'incendie ou d'électrocution, garder cet appareil à l'abri de la pluie et de l'humidité.**

- Microsoft et Windows sont des marques déposées de Microsoft Corporation aux États-Unis et/ou dans d'autres pays.
- Tous les autres noms de systèmes et de produits sont des marques de commerce ou des marques déposées de leurs propriétaires respectifs. Les symboles ™ et ® ne sont pas utilisés dans le présent mode d'emploi.
- Les lois sur les droits d'auteur interdisent la reproduction du mode d'emploi et du logiciel fournis avec cette souris, en tout ou en partie, ainsi que la location du logiciel, sans l'autorisation du détenteur des droits d'auteur.
- SONY ne peut en aucun cas être tenu responsable de quelque dommage financier ou perte de profits que ce soit, y compris des réclamations faites par des tiers, survenant à la suite de l'utilisation du logiciel fourni avec cette souris.
- Si un problème lié au produit survient suite à un défaut de fabrication, SONY s'engage à le remplacer. Toutefois, SONY n'accepte aucune autre responsabilité.
- Le logiciel fourni avec cette souris ne peut pas être utilisé avec des appareils autres que ceux désignés pour une utilisation avec cette souris.
- Veuillez noter que, suite à des efforts continus pour améliorer la qualité, les caractéristiques techniques du logiciel fourni avec cette souris sont sujettes à modification sans préavis.

# **Déballage de votre souris**

Vérifiez que l'emballage contient les éléments cités ci-dessous.

S'il manque l'un de ces éléments, contactez le détaillant Sony auprès duquel vous avez acheté ce produit ou le représentant du service après-vente Sony de votre région.

• Souris SMU-CM2/SMU-CL2

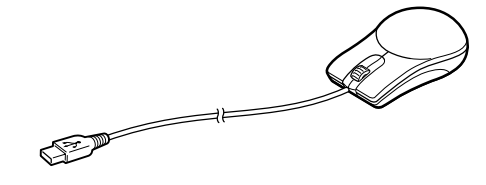

• Mode d'emploi (le présent document)

# **Identification des éléments de la souris**

# **Caractéristiques techniques**

**Connecteur** Borne USB

**Pouvoir de résolution** 800 cpi

### **Systèmes d'exploitation pris en charge**

Windows® XP Professionnel, Windows® XP Edition familiale, Windows® 2000 Professionnel, Windows® Millennium Edition, Windows® 98 Deuxième Edition (Installé par le fabricant.)

### **Longueur du cordon**

Environ 1,0 m (3 pi 3 3 /8 po) (SMU-CM2) Environ 1,5 m (4 pi 11 1 /8 po) (SMU-CL2)

### **Température de fonctionnement** 5 °C à 35 °C (41 °F à 95 °F)

### **Masse**

Environ 70 g (2.47 oz) (y compris le cordon) (SMU-CM2) Environ 83 g (2.93 oz) (y compris le cordon) (SMU-CL2)

La conception et les caractéristiques techniques sont sujettes à modification sans préavis.

# **Raccordement de la souris**

Vous pouvez utiliser cette souris en la raccordant à la borne de raccordement USB de votre ordinateur.

Raccordez cette souris à la borne de raccordement USB de votre ordinateur. La souris est détectée par votre ordinateur et est prête à l'emploi.

**Remarques**

- Lorsque vous raccordez cette souris à votre ordinateur ou lorsque vous démarrez votre ordinateur, ne déplacez pas cette souris avant qu'elle ait été identifiée.
- Ne raccordez pas la souris à un ordinateur à l'aide d'un concentrateur USB.

**Bouton molette**

**Bouton gauche**

**Bouton droit**

#### **Even if the wheel button is rotated, the zoom function does not operate.**

- ❒ The application does not support the zoom function.
- $\rightarrow$  The zoom function cannot be used with applications that do not support the zoom function.

#### **Even while my mouse is in use, the display is dark, or the computer enters the System Suspend mode or the System Hibernation mode.**

- ❒ Depending on the USB equipment you use, computers may enter the System Suspend mode or the System Hibernation mode even while the USB equipment is being used.
- $\rightarrow$  To prevent your notebook computer from entering these modes, change the power management settings of the computer. For details, refer to the manual or online manual of your notebook computer.
- $\rightarrow$  Touch the touchpad or press any key to exit these modes.

# **Precautions**

### **CAUTION**

Your health may be affected if you do not follow the caution below.

Prolonged use of this product may strain your wrist or arm.

If you feel any pain during use, stop immediately and take a rest. If the pain persists, even after a prolonged rest, consult a doctor.

### **On safety**

Should any solid object or liquid fall into the casing, disconnect the USB mouse and have it checked by qualified personnel before continuing use.

#### **On placement**

- Do not place the USB mouse in a location where it is:
- On an unstable surface
- On a rug or carpet
- In very humid areas, or where there is no ventilation
- Subject to excessive dust
- Subject to direct sunlight or extreme heat
- Extremely cold
- In a car with the windows closed.

### **On operation**

If the USB mouse is brought directly from a cold to a warm location, or is placed in a very damp room, moisture may condense on the inside of the mouse. If this occurs, the mouse may not work properly. In this case, wait about 30 minutes for the moisture to evaporate. If the mouse does not work properly after one hour, consult your nearest Sony dealer.

Sony is exempt from responsibility for any malfunction or other problem caused as a result of using this mouse.

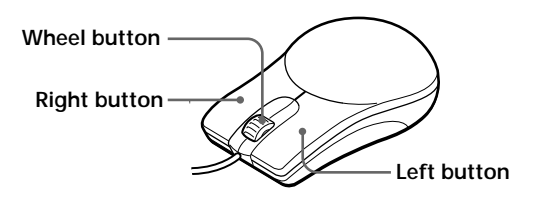

Download from Www.Somanuals.com. All Manuals Search And Download.

- **1 Démarrez votre ordinateur.**
- **2 Raccordez cette souris à la borne de raccordement USB de votre ordinateur.**

Votre ordinateur détecte automatiquement la souris, ce qui vous permet de l'utiliser.

#### **Remarques**

- Sur certains ordinateurs, l'installation d'un disque de système d'exploitation peut être nécessaire. Dans ce cas, suivez les directives indiquées sur votre ordinateur.
- En fonction de l'état de l'ordinateur ou du système d'exploitation, le fonctionnement de cette souris peut devenir instable, voire impossible. Dans ce cas, reportez-vous à la section «Dépannage».
- Après avoir déconnecté cette souris de la borne de raccordement USB, attendez environ cinq secondes avant de la reconnecter. (Si vous la reconnectez immédiatement, il se peut qu'elle ne soit pas détectée.)

#### Ö.

Vous pouvez connecter ou déconnecter cette souris sans avoir à mettre l'ordinateur hors tension.

# **Dépannage**

Si vous rencontrez l'une des difficultés décrites cidessous pendant l'utilisation de cette souris, reportez-vous à ce guide de dépannage pour essayer de remédier au problème. Si le problème persiste, contactez votre détaillant Sony le plus proche.

#### **Ma souris ne fonctionne pas.**

→ Essayez la procédure suivante en utilisant le clavier ou une autre souris. Double-cliquez sur l'icône [System] (Système) dans [Control Panel] (Panneau de configuration), puis cliquez sur [Device Manager] (Gestionnaire de périphériques). Si [!] s'affiche pour l'icône du périphérique USB ou l'icône de la souris, choisissez [!], puis cliquez sur [Delete] (Supprimer).

- ❒ Le connecteur USB n'est pas raccordé correctement.
- Après avoir quitté toutes les applications, rebranchez le connecteur USB. (Après avoir déconnecté la souris de la borne de raccordement USB, attendez environ cinq secondes avant de la reconnecter.)
- ❒ Votre ordinateur ne détecte pas la souris via le port USB auquel la souris est raccordée.
- $\rightarrow$ Si votre ordinateur comporte plusieurs bornes de raccordement USB, essayez de raccorder la souris à d'autres bornes de raccordement USB. (Après avoir déconnecté la souris de la borne de raccordement USB, attendez environ cinq secondes avant de la reconnecter.)
- → Mettez l'ordinateur hors tension pendant que la souris est raccordée, puis redémarrez-le au bout d'environ 30 secondes. (Si votre souris ne fonctionne toujours pas même après avoir effectué cette opération, réessayez plusieurs fois.)
- ❒ Le capteur de lecture optique ne fonctionne pas correctement.
- $\rightarrow$  En raison de la conception même de cette souris optique, ne l'utilisez pas sur un miroir, une surface vitrée ou brillante car elle ne fonctionnera pas correctement. Utilisez la souris avec un tapis de souris ou placez-la sur une surface appropriée.
- ❒ La souris est raccordée via un concentrateur USB ou un clavier.

 $\rightarrow$  Raccordez la souris directement à votre ordinateur.

❒ Votre ordinateur désactive le port USB.

Redémarrez ensuite votre ordinateur.

- ❒ Le port USB est désactivé dans les réglages du
- BIOS.<br>→Vérifiez les réglages par défaut du BIOS de votre ordinateur. Le port USB peut avoir été désactivé. Activez le port USB en suivant les directives du mode d'emploi ou d'un autre manuel de votre ordinateur.

#### **L'assistant [Found New Hardware wizard] (Nouveau périphérique ajouté) s'affiche lorsque je raccorde cette souris à mon ordinateur.**

- ❒ Votre ordinateur comporte plus d'une borne de raccordement USB.
- → Selon l'ordinateur, le pilote de périphérique USB peut être installé pour chaque port. Cliquez sur [Cancel] (Annuler) dans l'assistant [Found New Hardware wizard] (Nouveau périphérique ajouté), puis raccordez la souris à la borne de raccordement USB pour laquelle le pilote est déjà installé. Sinon, installez le pilote pour tous les ports USB auxquels vous souhaitez raccorder la souris.

#### **Parfois, le curseur ne bouge pas alors que la souris fonctionne.**

- ❒ La souris est en mode de défilement automatique.
- → Appuyez sur le bouton molette pour quitter ce mode.
- ❒ Le capteur de lecture optique ne fonctionne pas correctement.
- → En raison de la conception de cette souris optique, ne l'utilisez pas sur un miroir, des surfaces vitrées ou brillantes car elle risque de ne pas fonctionner correctement. Utilisez un tapis de souris ou posez la souris sur une surface appropriée.

Aproximadamente  $65 \times 35 \times 113$  mm (an/al/prf) (SMU-CL2)

#### **Rien ne se passe lorsque j'appuie sur les boutons de la souris.**

- ❒ Le connecteur USB n'est pas raccordé correctement.
- $\rightarrow$  Après avoir quitté toutes les applications, rebranchez le connecteur USB.
- ❒ Cette souris ne prend pas en charge le système d'exploitation de votre ordinateur.
- → Utilisez un système d'exploitation pris en charge par votre souris.

#### **Les fonctions de défilement ne fonctionnent pas.**

- ❒ Cette souris ne prend pas en charge le système d'exploitation de votre ordinateur.
- → Utilisez un système d'exploitation pris en charge par votre souris.
- ❒ L'application ouverte ne prend pas en charge les fonctions de défilement.
- $\rightarrow$  Certaines applications ne prennent pas en charge les fonctions de défilement.

#### **La vitesse du curseur ne peut pas être réglée sur un ordinateur portable.**

❒ Le curseur intégré de l'ordinateur portable reste prioritaire. Il peut par conséquent s'avérer impossible d'effectuer des réglages avec une souris raccordée sur un port USB.

#### **Les réglages de propriétés de la souris sont désactivés.**

- ❒ Plusieurs souris sont raccordées aux bornes de raccordement USB.
- $\rightarrow$ Déconnectez toutes les souris autres que celle-ci.
- ❒ Le pilote d'utilitaire d'une autre souris est installé.
- $\rightarrow$ Désinstallez-le, puis redémarrez votre ordinateur. Les paramètres de la souris du système d'exploitation deviennent effectifs. Pour de plus amples informations sur la désinstallation, reportez-vous au mode d'emploi de votre pilote d'utilitaire. (Une fonction du pavé tactile est peut-être désactivée lorsque vous utilisez un ordinateur portable.)

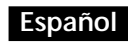

**ADVERTENCIA**

#### **Para evitar el riesgo de incendios o de descargas eléctricas, no exponga la unidad a la lluvia ni a la humedad.**

- ❒ El conector USB no está conectado correctamente.
- $\rightarrow$ Después de cerrar todas las aplicaciones, vuelva a conectar el conector USB.
- ❒ El ratón no es compatible con el SO del equipo. → Utilice un SO compatible con el ratón.
- Microsoft y Windows son marcas comerciales registradas de Microsoft Corporation en los Estados Unidos y/o en otros países.
- Los demás nombres de sistemas y productos son marcas comerciales o marcas comerciales registradas de sus respectivos propietarios. En este manual se omiten las marcas  $^{TM}$  y  $^{\circledR}$ .
- La leyes de copyright prohíben la reproducción, total o parcial, del software suministrado con este ratón o del manual que lo acompaña. También prohíben el alquiler de dicho software sin el permiso del titular del copyright.
- los daños financieros ni de la pérdida de ganancias, incluidas las reclamaciones de terceros, que puedan surgir del uso del software suministrado con este ratón.
- Si se produce algún problema con este producto debido a una fabricación defectuosa, SONY lo reemplazará. Sin embargo, SONY no tiene ninguna otra responsabilidad.
- puede utilizarse con equipos diferentes a aquellos para los que fue diseñado.
- Tenga en cuenta que, debido a los continuos esfuerzos de mejora de calidad, las especificaciones del software suministrado con este ratón pueden cambiar sin previo aviso.

- SONY no se responsabiliza en ningún caso de - El software suministrado con este ratón no

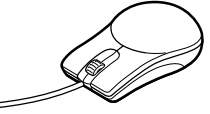

# **Desembalaje del ratón**

Compruebe que el paquete contiene los componentes que se indican a continuación. Si falta algún componente, póngase en contacto con el distribuidor Sony al que adquirió este producto o con un representante del servicio técnico Sony de su zona.

• Ratón SMU-CM2/SMU-CL2

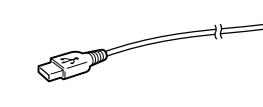

• Manual de instrucciones (este manual)

# **Identificación de las piezas**

# **Especificaciones**

**Conector** Terminal USB

**Resolución**

800 recuentos por pulgada

## **Sistemas operativos compatibles**

Windows® XP Professional, Windows® XP Home Edition, Windows® 2000 Professional, Windows® Millennium Edition, Windows® 98 Second Edition (Instalado por el fabricante.)

### **Longitud del cable**

1,0 m aproximadamente (SMU-CM2) 1,5 m aproximadamente (SMU-CL2)

### **Temperatura de funcionamiento** De 5ºC a 35ºC

**Humedad de funcionamiento**

Del 20% al 80% (sin condensación) **Temperatura de almacenamiento**

### De – 10ºC a 60ºC **Humedad de almacenamiento**

# Del 10% al 90 % (sin condensación)

**Dimensiones** Aproximadamente  $59 \times 34 \times 98$  mm (an/al/prf) (SMU-CM2)

### **Masa**

Aproximadamente 70 g (excluido el cable) (SMU-CM2) Aproximadamente 83 g (excluido el cable) (SMU-CL2)

El diseño y las especificaciones están sujetos a cambios sin previo aviso.

# **Conexión del ratón**

Este ratón puede utilizarse conectándolo al terminal de conexión USB del equipo.

Conecte el ratón al terminal de conexión USB del equipo. Una vez el equipo reconozca el ratón, podrá utilizarlo.

### **Notas**

- Al conectar el ratón al equipo o al iniciar el equipo, no mueva el ratón hasta que el equipo no lo haya identificado.
- No lo conecte a un equipo mediante un concentrador USB.

Con el uso prolongado de este producto puede dañarse la muñeca o brazo

### **1 Inicie el equipo.**

**2 Conecte el ratón al terminal de conexión USB del equipo.**

El equipo lo reconocerá automáticamente, permitiendo su utilización.

#### **Notas**

- Es posible que algunos equipos necesiten la instalación de un disco de SO. En tal caso, siga las instrucciones que aparecen en pantalla.
- Según el estado del equipo o del SO, es posible que el funcionamiento del ratón sea inestable o imposible. En tal caso, consulte la sección "Solución de problemas".
- Después de desconectar el ratón del terminal de conexión USB, espere cinco segundos aproximadamente antes de volver a conectarlo. (Si lo vuelve a conectar inmediatamente, es posible que el equipo no lo reconozca.)

### Ö.

El ratón puede conectarse y desconectarse sin tener que apagar el equipo.

# **Solución de problemas**

Si experimenta cualquiera de las siguientes dificultades al emplear este ratón, consulte esta guía de solución de problemas para resolverla. Si el problema persiste, póngase en contacto con el distribuidor Sony más próximo.

#### **El ratón no funciona.**

- ❒ El conector USB no está conectado correctamente.
- $\rightarrow$ Después de cerrar todas las aplicaciones, vuelva a conectar el conector USB. (Desconecte el ratón del terminal de conexión USB y, a continuación, vuelva a conectarlo transcurridos unos cinco segundos.)
- ❒ El equipo no reconoce el ratón a través del terminal de conexión USB al que está conectado.
- → Si el equipo dispone de más de un terminal de conexión USB, intente conectar el ratón a otros terminales de conexión USB. (Desconecte el ratón del terminal de conexión USB y, a continuación, vuelva a conectarlo transcurridos unos cinco segundos.)
- Apague el equipo con el ratón conectado a él. Espere aproximadamente 30 segundos antes de volver a encenderlo. (Si el ratón no funciona aún después de haber
- intentado esta solución, repita el procedimiento varias veces.)
- ❒ El sensor de lectura óptica no funciona correctamente
- → Debido a la naturaleza de este ratón óptico, no debe utilizarlo sobre cristal, un espejo o superficies esmaltadas ya que no funcionará correctamente. Utilice el ratón sobre una alfombrilla o sobre una superficie adecuada.
- ❒ El ratón está conectado a través de un concentrador USB o un teclado.
- → Conecte el ratón directamente al equipo. ❒ El equipo ha desactivado el terminal de conexión USB.
- →Realice el procedimiento siguiente con el teclado o con otro ratón. Haga doble clic en el icono [System] (Sistema) del [Control Panel] (Panel de control) y haga clic en [Device Manager] (Administrador de dispositivos). Si aparece [!] al lado del icono del dispositivo USB o del ratón, seleccione [!] y haga clic en [Delete] (Eliminar). A continuación, reinicie el equipo.
- ❒ El terminal de conexión USB está desactivado en la configuración BIOS.
- → Compruebe los parámetros BIOS en la configuración predeterminada del equipo. Es posible que el terminal de conexión USB se haya desactivado. Actívelo según las instrucciones del manual, etc. del equipo.

#### **Aparece el asistente [Found New Hardware wizard] (Nuevo hardware encontrado) cuando conecto el ratón al equipo.**

- ❒ El equipo tiene más de un terminal de conexión **LISB.**
- → El controlador de equipo USB debe instalarse para cada puerto del equipo. Haga clic en [Cancel] (Cancelar) en el asistente [Found New Hardware wizard] (Nuevo hardware encontrado) y vuelva a conectar el ratón al terminal de conexión USB cuyo controlador ya está instalado. De lo contrario, instale el controlador para todos los puertos USB a los que desee conectar el ratón.

#### **Algunas veces no se mueve el puntero aunque funcione el ratón.**

- ❒ El ratón se encuentra en modo de desplazamiento automático. → Presione el botón de rueda para salir de este mod*c*
- ❒ El sensor de lectura óptica no funciona correctamente.
- → Debido a la naturaleza de este ratón óptico, no lo utilice sobre cristal, un espejo o superficies esmaltadas ya que no funcionará correctamente. Utilice el ratón con una alfombrilla o colóquelo sobre una superficie adecuada.

#### **Al presionar los botones del ratón, no se produce ninguna acción.**

#### **Las funciones de desplazamiento no funcionan.**

- ❒ El ratón no es compatible con el SO del equipo. → Utilice un SO compatible con el ratón.
- ❒ Se ha abierto una aplicación que no admite las funciones de desplazamiento.
- $\rightarrow$  Algunas aplicaciones no admiten funciones de desplazamiento.

#### **La velocidad del puntero no puede establecerse en un equipo portátil.**

❒ Se le da prioridad al dispositivo para apuntar que está incorporado en el equipo portátil. Por tanto, es posible que no pueda configurarlo con un ratón conectado al terminal de conexión USB.

#### **La configuración de propiedades del ratón está desactivada.**

- ❒ Hay más de un ratón conectado a los terminales de conexión USB.
- → Desconecte todos los ratones excepto éste.
- ❒ El software de controlador de utilidad para otro ratón ya se encuentra instalado.
- $\rightarrow$ Desinstálelo y reinicie el equipo. De este modo, se activa la configuración de propiedades del ratón del sistema operativo. Si desea obtener más información sobre la desinstalación, consulte el manual, etc. del software de controlador de utilidad. (Si usa un equipo portátil, es posible que se
- inhabilite alguna función del panel táctil.)

#### **Aunque se gire el botón de rueda, la función de zoom no funciona.**

❒ La aplicación no admite la función de zoom.  $\rightarrow$ La función de zoom no puede utilizarse con aplicaciones que no admiten dicha función.

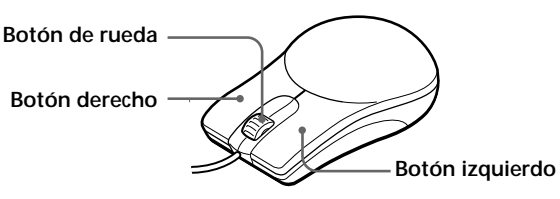

**La fonction de zoom est inactive même si vous utilisez la molette.**

- ❒ L'application ne prend pas en charge la fonction zoom.
- $\rightarrow$  La fonction zoom ne peut pas être utilisée avec des applications ne prenant pas en charge cette fonction.

#### **Même pendant l'utilisation de ma souris, l'écran devient sombre ou l'ordinateur se met en mode de suspension ou d'hibernation.**

- ❒ En fonction du périphérique USB utilisé, les ordinateurs peuvent se mettre en mode de suspension ou d'hibernation même pendant l'utilisation du périphérique USB.
- → Pour éviter que votre ordinateur portable ne passe à l'un de ces modes, modifiez les réglages de commande d'alimentation de l'ordinateur. Pour plus de détails, reportez-vous au mode d'emploi ou au manuel en ligne de votre ordinateur portable.
- → Touchez le pavé tactile ou appuyez sur n'importe quelle touche pour quitter ces modes.

# **Précautions**

#### **ATTENTION**

Le non-respect des instructions suivantes peut constituer un risque pour votre santé.

L'utilisation prolongée de ce produit peut fatiguer votre poignet ou votre bras.

Si vous ressentez une douleur en cours d'utilisation, arrêtez-vous immédiatement et faites une pause. Si la douleur persiste, même après une longue pause, consultez votre médecin.

#### **Sécurité**

Si un objet ou du liquide pénètre à l'intérieur du boîtier, débranchez la souris USB et faites-la vérifier par un technicien qualifié avant de la remettre en service.

### **Emplacements d'installation**

- Ne placez pas la souris USB :
- sur une surface instable
- sur la moquette ou un tapis
- dans des endroits très humides ou sans aération
- dans un endroit soumis à une poussière excessive
- dans un endroit soumis à la lumière directe du soleil ou à une chaleur extrême
- dans un endroit très froid
- dans une voiture avec les vitres fermées.

#### **Fonctionnement**

Si la souris USB est transportée directement d'un endroit froid à un endroit chaud ou si elle est installée dans une pièce très humide, de la condensation peut se former à l'intérieur de la souris. Dans ce cas, il se peut que la souris ne fonctionne pas correctement. Dans ce cas, attendez environ 30 minutes que

l'humidité s'évapore. Si au bout d'une heure la souris ne fonctionne pas correctement, contactez votre détaillant Sony le plus proche.

Sony ne peut être tenu responsable de quelque problème que ce soit résultant de l'utilisation de cette souris.

#### **Aunque esté utilizando el ratón, la pantalla se oscurece o el equipo entra en el modo Suspendido o Hibernación.**

- ❒ Según el equipo USB en uso, es posible que el equipo entre en el modo Suspendido o Hibernación aunque el equipo USB se esté utilizando.
- $\blacktriangleright$ Para evitar que el equipo portátil entre en estos modos, cambie su configuración de
- administración de la alimentación. Para obtener información detallada, consulte el manual o la ayuda en línea del equipo portátil.
- → Toque el panel táctil o presione cualquier tecla para salir de estos modos.

# **Precauciones**

#### **PRECAUCIÓN**

Su salud puede verse afectada si no sigue la precaución que se indica abajo.

Si siente dolor durante el uso, pare inmediatamente y descanse. Si el dolor persiste, consulte con un médico.

#### **Seguridad**

Si se introduce algún objeto sólido o líquido en el ratón USB, desenchúfelo y solicite ayuda a un técnico especializado antes de proseguir con su uso.

#### **Ubicación**

No coloque el ratón USB en:

- Una superficie inestable
- Un tapiz o alfombra
- Lugares extremadamente húmedos o con poca ventilación
- Lugares sujetos a polvo excesivo
- Lugares sujetos a la luz directa del sol o calor extremo
- Lugares extremadamente fríos
- Un vehículo con las ventanas cerradas.

#### **Utilización**

Si traslada el ratón USB directamente de un lugar frío a uno cálido, o si lo instala en una sala muy húmeda, es posible que se condense humedad en su interior. Si esto ocurre, es posible que el ratón no funcione correctamente.

En tal caso, espere 30 minutos aproximadamente hasta que se evapore la humedad. Si el ratón no funciona correctamente después de una hora, póngase en contacto con su distribuidor Sony más próximo.

Sony no se responsabiliza de las fallas de funcionamiento u otros problemas derivados del uso de este ratón.

Free Manuals Download Website [http://myh66.com](http://myh66.com/) [http://usermanuals.us](http://usermanuals.us/) [http://www.somanuals.com](http://www.somanuals.com/) [http://www.4manuals.cc](http://www.4manuals.cc/) [http://www.manual-lib.com](http://www.manual-lib.com/) [http://www.404manual.com](http://www.404manual.com/) [http://www.luxmanual.com](http://www.luxmanual.com/) [http://aubethermostatmanual.com](http://aubethermostatmanual.com/) Golf course search by state [http://golfingnear.com](http://www.golfingnear.com/)

Email search by domain

[http://emailbydomain.com](http://emailbydomain.com/) Auto manuals search

[http://auto.somanuals.com](http://auto.somanuals.com/) TV manuals search

[http://tv.somanuals.com](http://tv.somanuals.com/)